# 01-Confluecne升级

## 升级策略

Confluence升级是一项很细致的工作,也是一件专业的工作,着手升级需要做充分的准备。

- 查看最新版本的功能与现有版本的差异
- 了解最新版本升级后可能对最终使用者,可能对第三方集成带来的影响
- 与用户进行充分的说明,以此减少最终用户使用上的体验冲刺
- 检查当前版本中的相关设置, 以及是否有修改源文件以避免升级后的功能丢失
- 进行升级前的准备,定制升级计划、回滚计划
- 准备Checklist,并表明哪些是关键项
- 进行升级操作
- 检查升级结果
- 进行升级完成的通知说明

以下重点说明升级的步骤方法

- 准备升级使用的服务器,包括应用服务器和数据库服务器(或者共用与旧的数据库一个实例)
- 检查升级服务器的字符集是否齐全
- 备份旧的应用实例及数据库数据
- 在新的应用服务器安装Confluence(新Confluence请连接一个新的数据库),并初步检查安装应用的字符是否出现乱码,如出现请先进行解决。同时 对新安装的应用服务器或者数据库实例进行性能上的优化和调整
- 使用Confluence的备份功能,将旧有的Confluence进行xml备份(如果附件较大,可以不备份附件) \* 或者
- 进行数据库迁移或者升级

### 重点关注

- 不同版本对数据库版本的支持情况
- 所使用的插件对新版本以及问版本的兼容情况,不兼容的话,插件应当安装哪个版本
- 页面的多少(涉及到数据库的大小)及附件的多少
- 其它集成环境

方案一

这种方法适用于Confluence数据量(页面及版本数)较少的情况

#### 操作前请进行数据库备份

第一步

系统管理员登录到Confluence后台, 进入到备份与还原菜单, 进行如下操作

备份与还原

导出此网站

backup.description 迁移助手 可以帮助您迁移。

网站导出文件可以用来备份您的网站,但我们不建议您完全依赖它们。了解我们的 推荐的备份策略

☑ 包含附件

☑ 并将副本保存到备份目录

导出

通过成备份包后,可以将此备份包进行迁出以备后续导入使用

## 方案二

这种方法适用于Confluence数据量较大的情况

操作前请进行数据库备份,应用备份

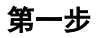

#### 停掉旧Confluence应用

进入到安装程序所在目录,执行安装命令]# ./atlassian-confluence-7.x.x-x64.bin

确认安装应用

This will install Confluence 7.15.1 on your computer.

OK [o, Enter], Cancel [c]

#### 确认安装方式

Choose the appropriate installation or upgrade option. Please choose one of the following:

Express Install (uses default settings) [1],

Custom Install (recommended for advanced users) [2],

Upgrade an existing Confluence installation [3, Enter]

#### 确认安装目录

Existing installation directory:

[/opt/atlassian/confluence]

#### 一般会识别出原来旧版本的目录

### 确认是否需要备份

#### Back Up Confluence Home

The upgrade process will automatically back up your Confluence Installation Directory. You can also choose to back up your existing Confluence Home Directory. Both directories are backed up as zip archive files in their respective parent directory locations.

We strongly recommend choosing this option in the unlikely event that you experience problems with the upgrade and may require these backups to restore your existing Confluence installation.

If you have many attachments in your Confluence Home Directory, the zip archive of this directory may consume a significant amount of disk space. Back up Confluence home ? Yes [y, Enter], No [n]

一般情况下,文件目录存放大量附件 ,在进行备份会占用较多资源和时间,建议提前进行备份,在这里选择不备份

确认原应用被修改文件信息

Checking for local modifications.

List of modifications made within Confluence directories.

The following provides a list of file modifications within the confluence directory.

Modified files: bin/setenv.sh Removed files: (none) Added files: confluence/WEB-INF/classes/log4j-diagnostic.properties lib/mysql-connector-java-8.0.22.jar

[Enter]

开始安装提醒

Checking if your instance of Confluence is running

Upgrade Checklist Back up your external database We strongly recommend you back up your Confluence database if you have not already done so.

Please refer to the following URL for back up guidelines: <https://docs.atlassian.com/confluence/docs-715/Production+Backup+Strategy>

Check app compatibility Check that your non-bundled apps are compatible with Confluence 7.15.1.

For more information see our documentation at the following URL: <https://docs.atlassian.com/confluence/docs-715/Installing+and+Configuring+Plugins+using+the+Universal+Plugin+Manager>

Please ensure you have read the above checklist before upgrading. Your existing Confluence installation is about to be upgraded! Do you want to proceed? Upgrade [u, Enter], Exit [e]

开始安装

Your instance of Confluence is currently being upgraded. Checking if Confluence has been shutdown... Backing up the Confluence installation directory

Deleting the previous Confluence installation directory...

Extracting files ...

Please wait a few moments while we configure Confluence.

Installation of Confluence 7.15.1 is complete Start Confluence now? Yes [y], No [n, Enter]

一般安装完成后,并不马上启动,此时需要调整setenv.sh文件的配置,比如内存大小等相关信息,以及对需要修改的涉及到文件检查 列表中所列文件修 改。

启动Confluence

启动Confluence过程是一个漫长的过程,首先需要Confluence正常启动

在启动起来后期,Confluence会自动链接到数据库,执行升级程序将数据库进行版本升级

这些启动和升级过程的日志可以在Confluence的文件目录下找 logs/atlassian-confluence.log中查看到。

完成后进入Confluence页面进行检查

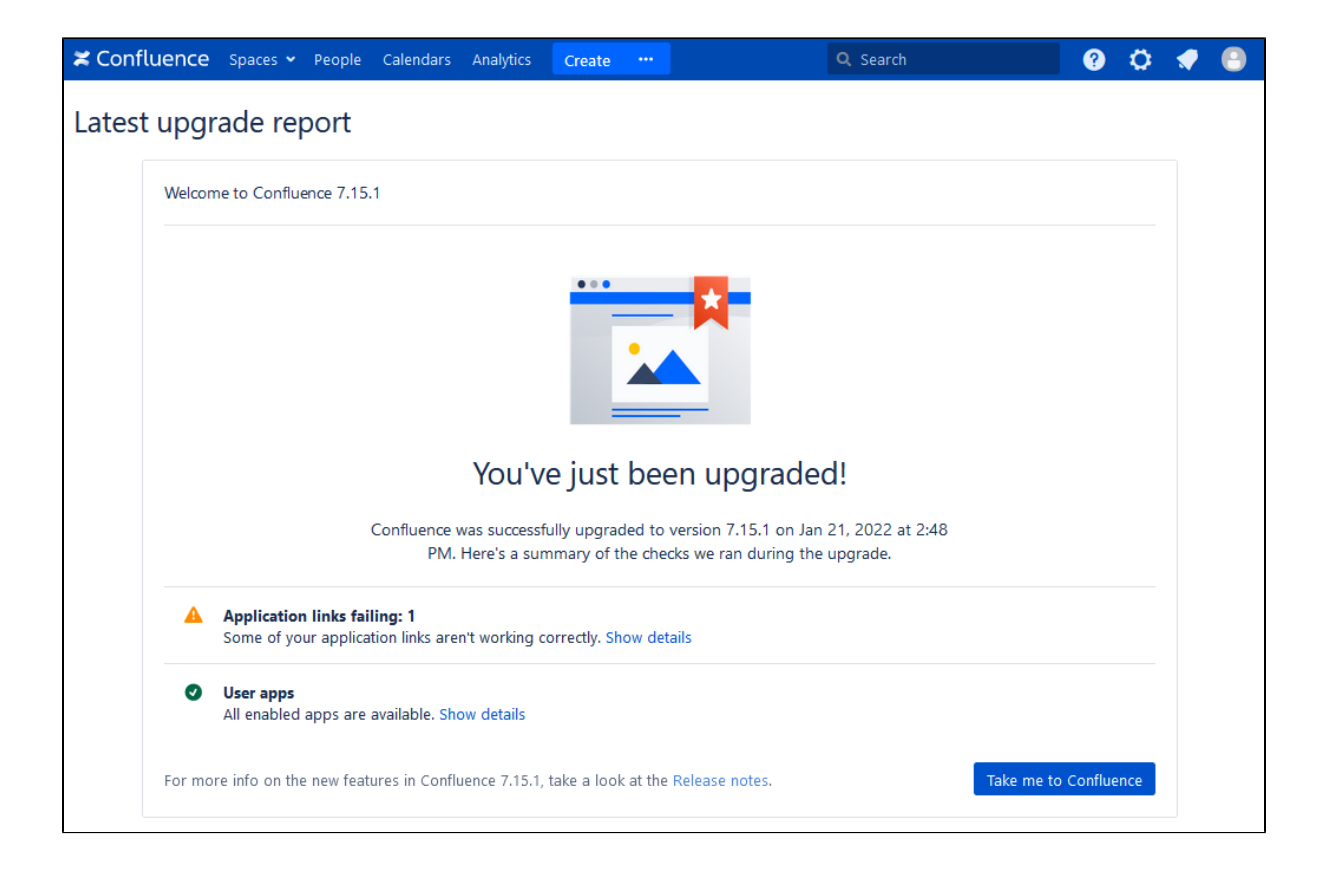

注意:

升级是采用整个站点的导入,在导入整个站点的数据将全部以导入备份的数据,原数据将全部丢失,包括附件 在升级过程中如果中途失败,那么整个站点将无法正常工作, 数据清掉数据库重新进行初始化工作 恢复过程中可能出现很多过程,可以到<https://confluence.atlassian.com/confkb>来进行检查 有其它的升级方案,但本次提供的升级方案更安全、影响更小,如使用其它方案,请到官网进行查询